HCP Adding New Telemetry Data Source 1

# **Management User Interface**

**Date of Publish:** 2019-3-18

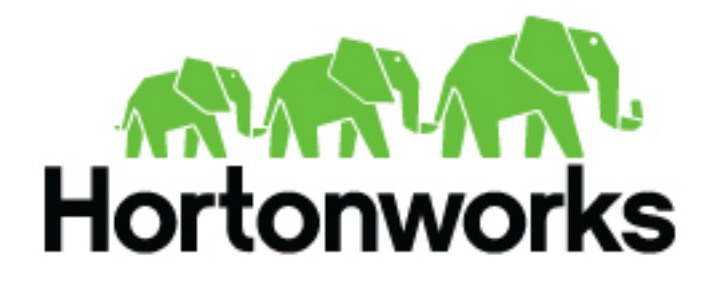

**<https://docs.hortonworks.com>**

## **Contents**

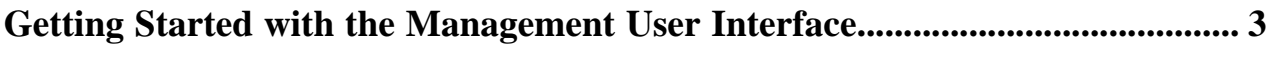

### <span id="page-2-0"></span>**Getting Started with the Management User Interface**

The Management user interface provides mechanisms for adding parsers, enriching telemetry events, configuring and prioritizing threat intelligence, and tuning parser Storm parameters.

You can use the Management user interface main window to view existing parsers, start, stop, pause, and delete parsers, and start the process to add a new parser.

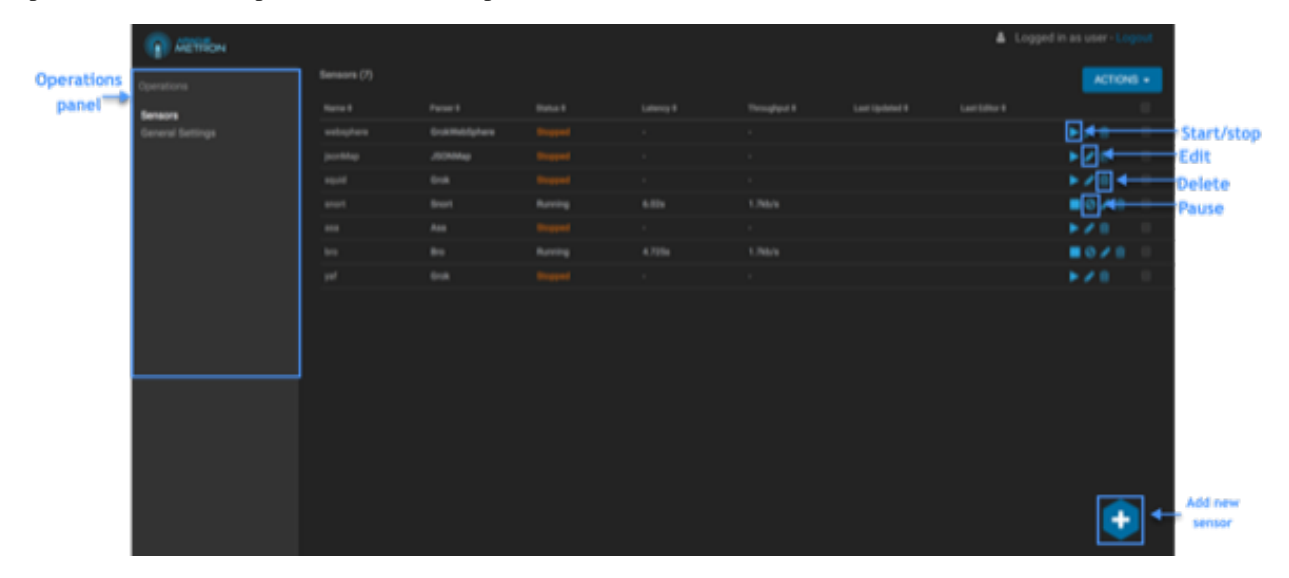

#### **Table 1: Management UI Main Window**

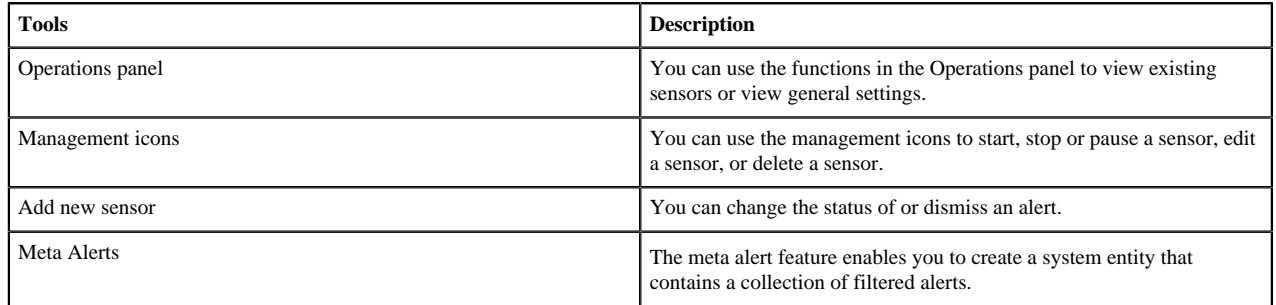

You can use the sensor panel in the Management user interface to create new sensors.

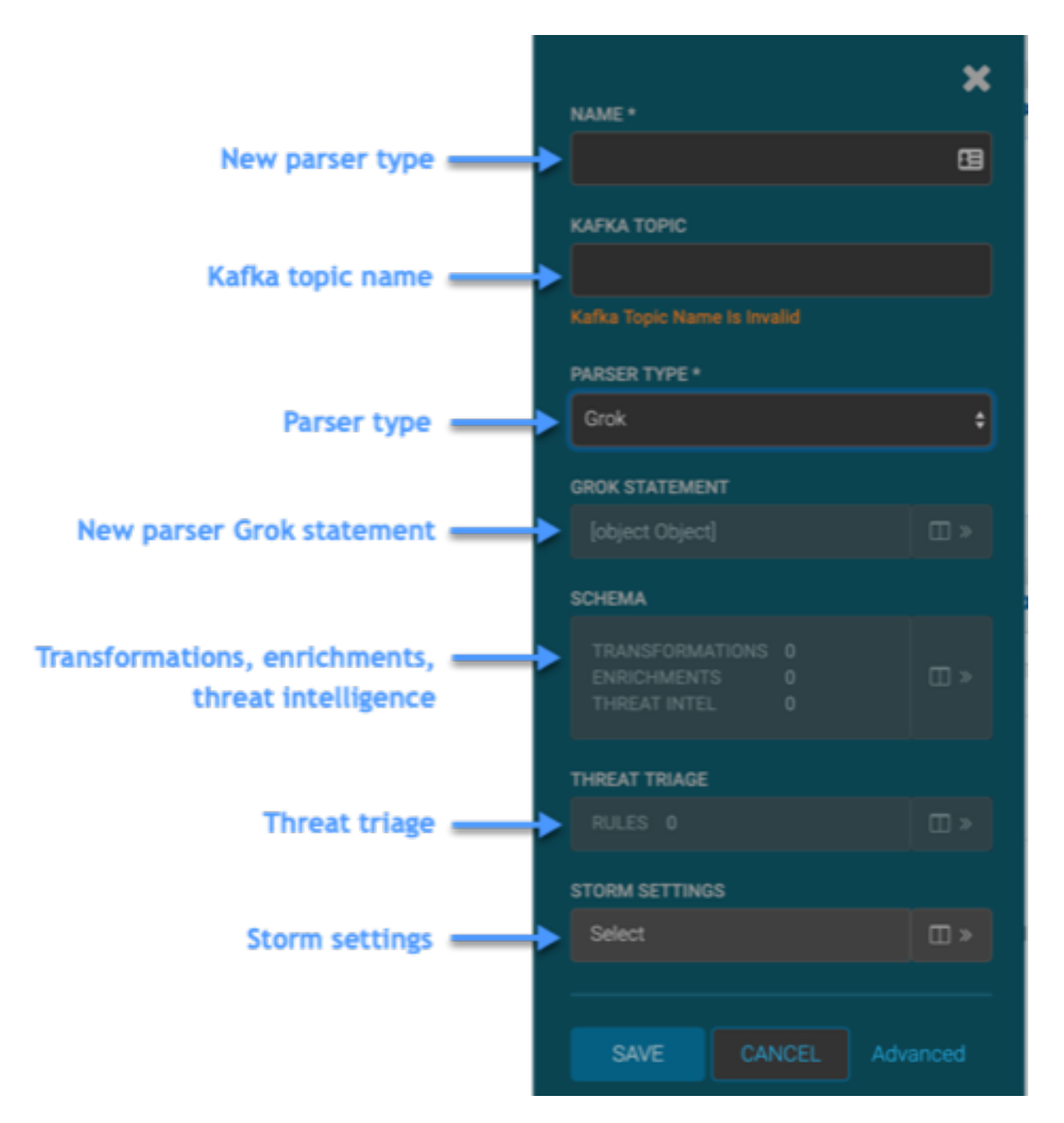

#### **Table 2: New Sensor Panel**

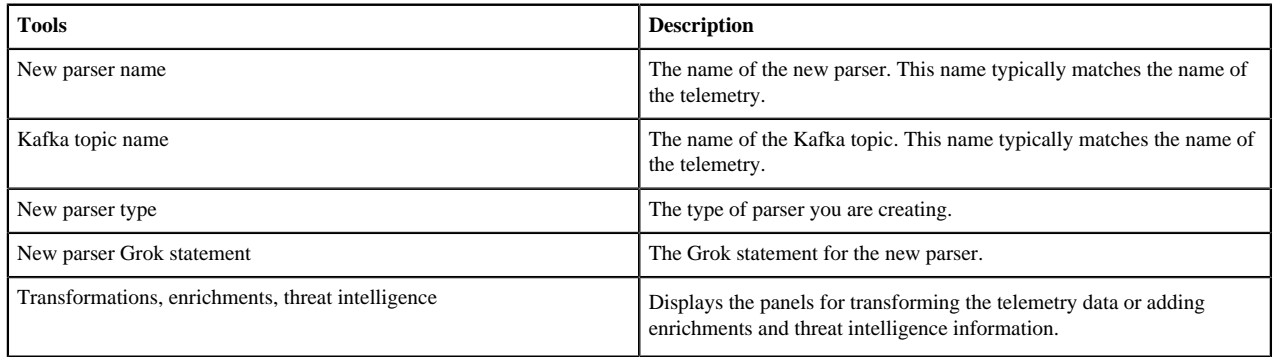

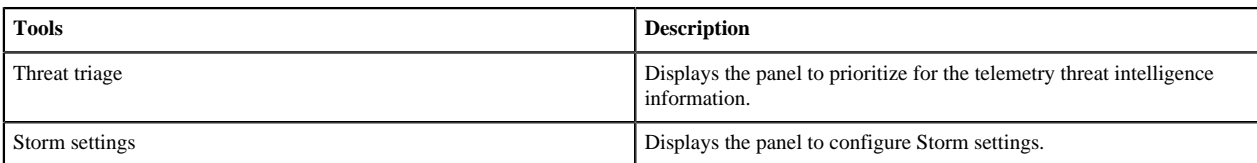

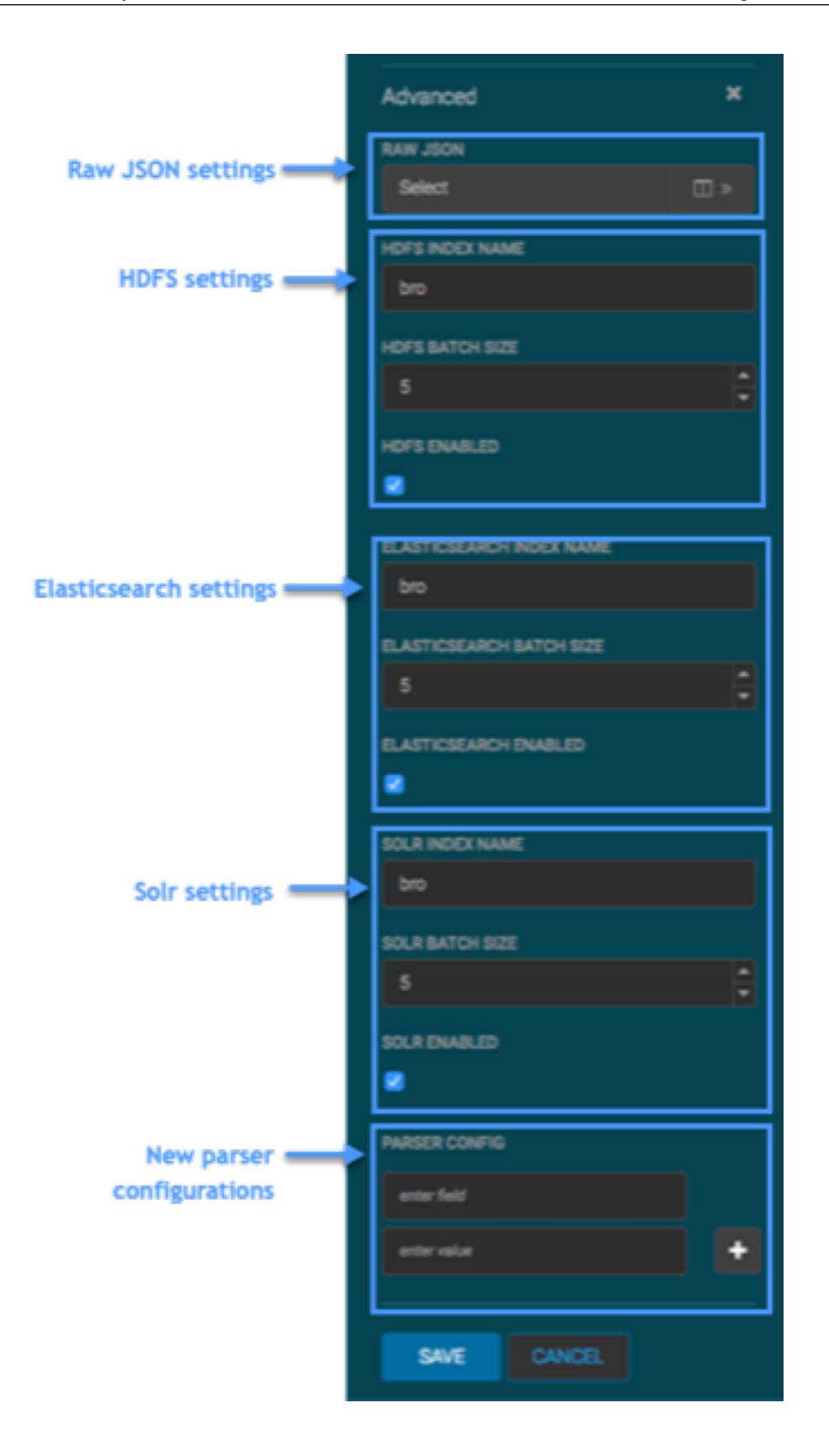

### **Table 3: Advanced Sensor Panel**

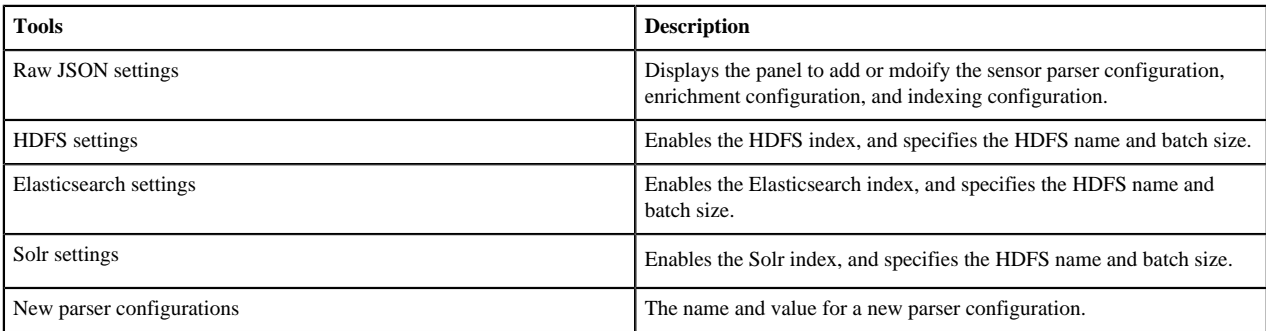